## **NHSN** for **Long-term Care Facilities**

Part 2 – NHSN Set-up and Data Reporting MDCH SHARP Unit May 21, 2014

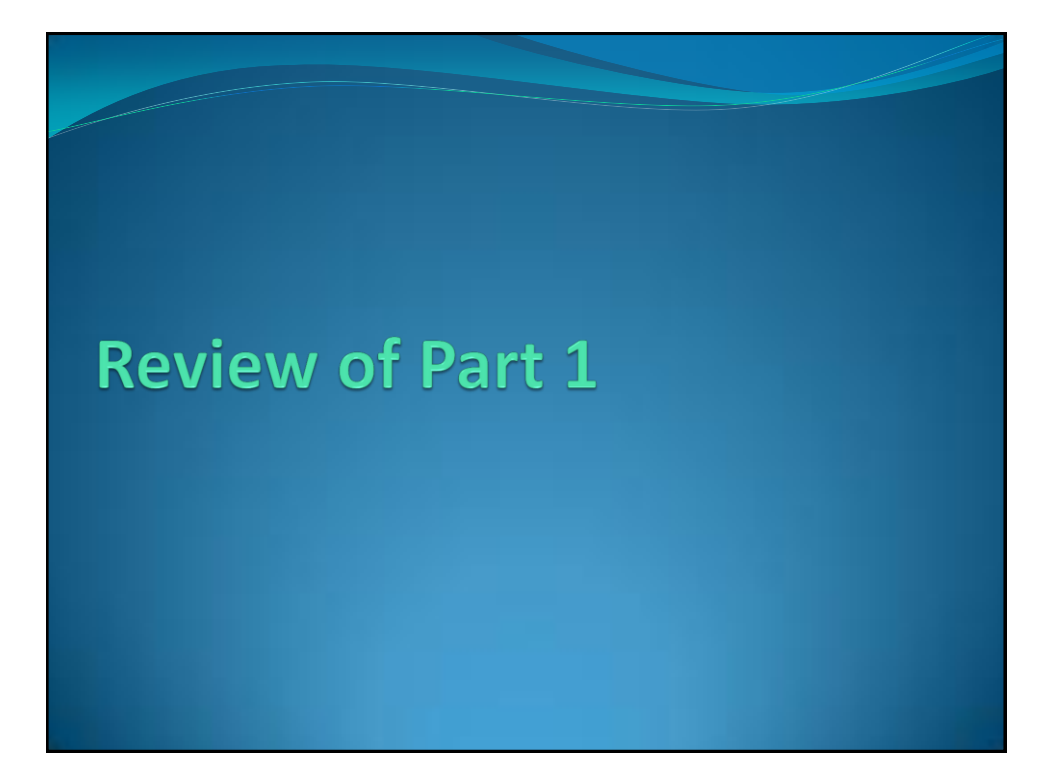

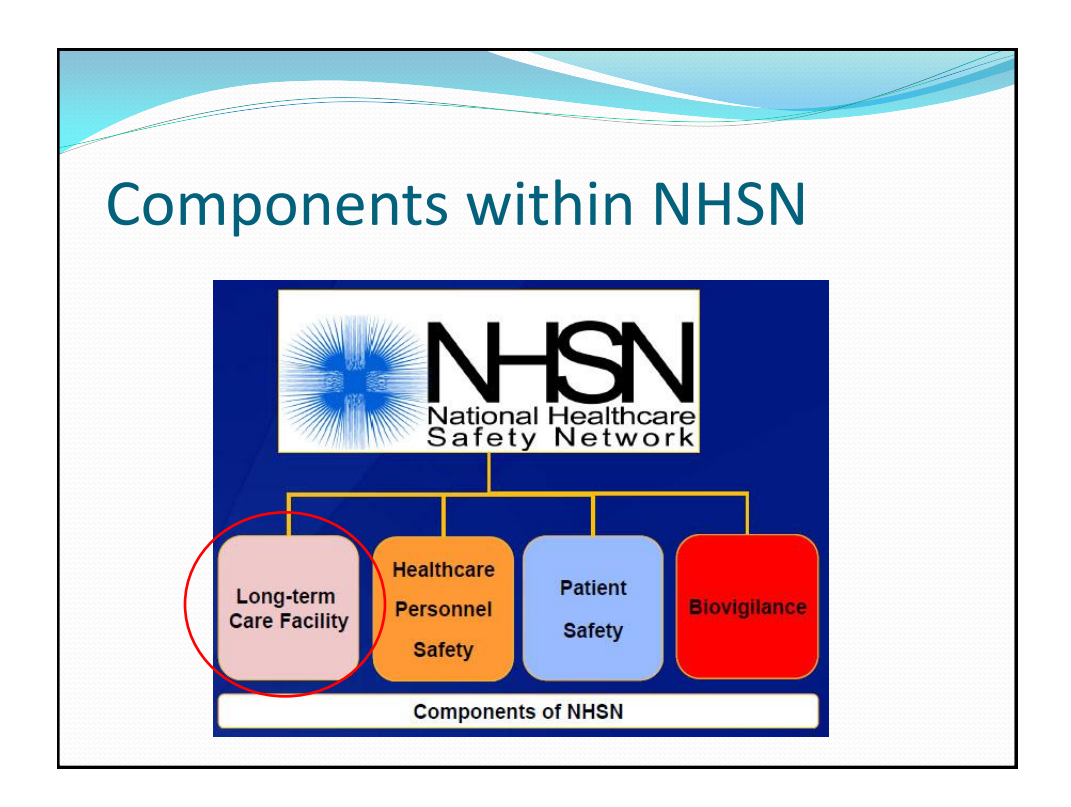

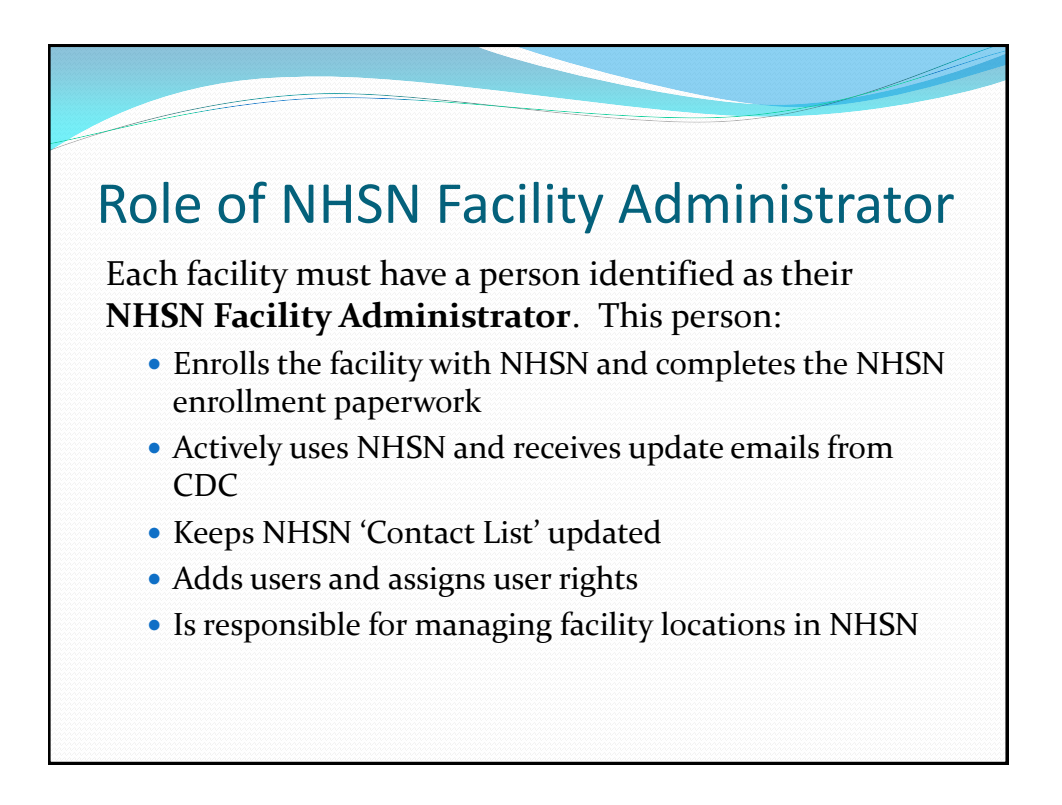

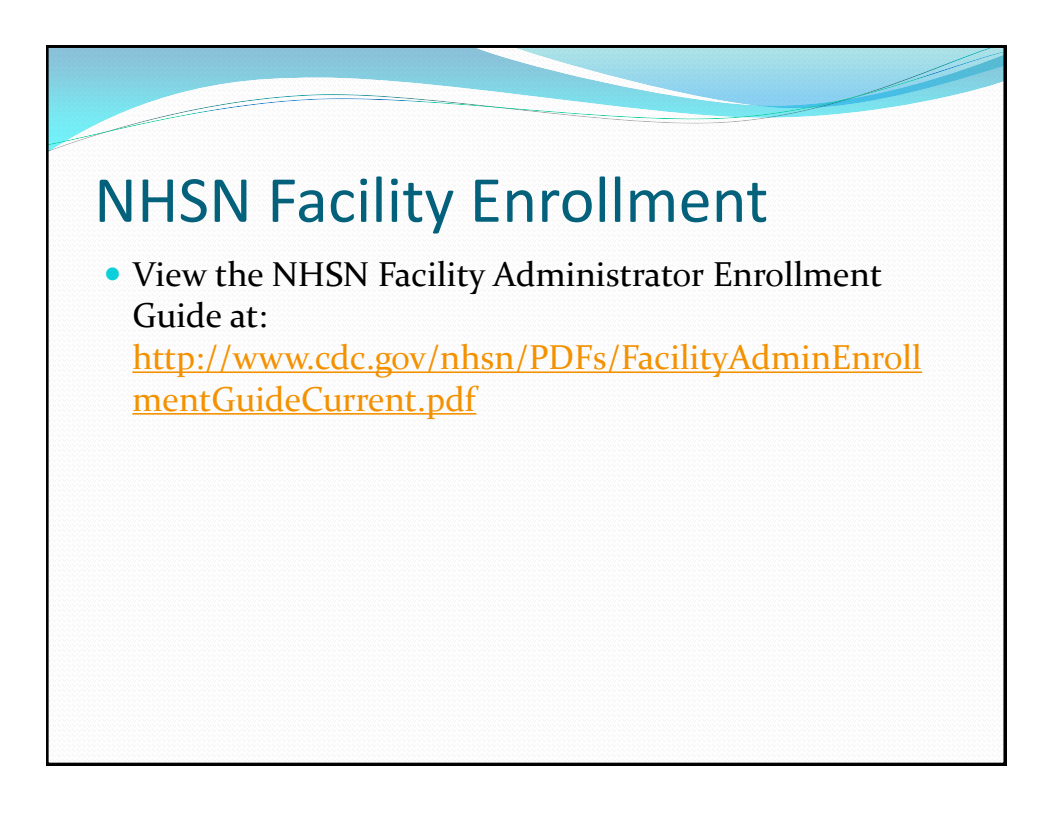

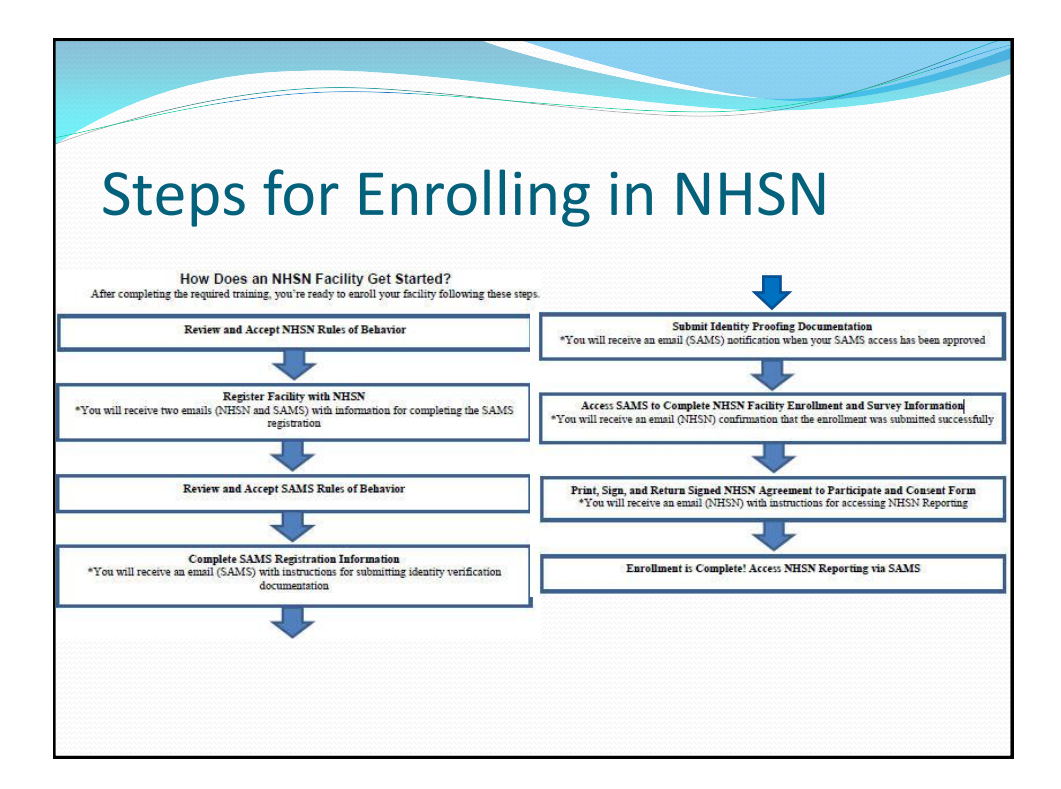

## NHSN Enrollment Process NHSN Facility must: Review and accept NHSN Rules of Behavior Register facility with NHSN Apply for SAMs after being invited by CDC Enroll in NHSN. Print, complete and submit online the following forms: Facility Contact Information Form LTC Facility Survey Form Print, sign and return Consent Form to NHSN

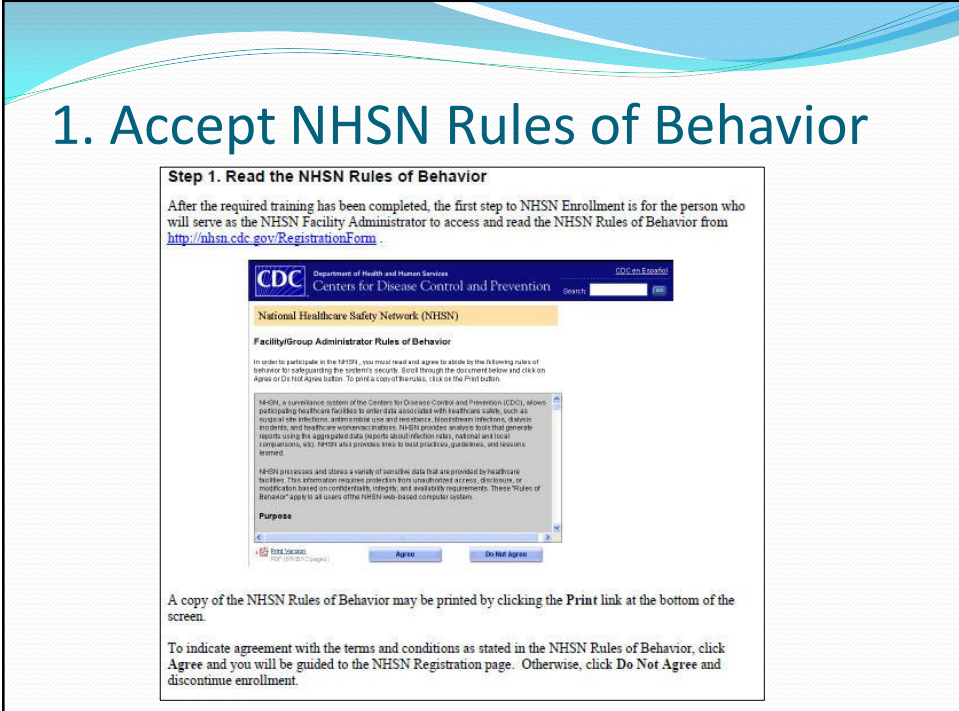

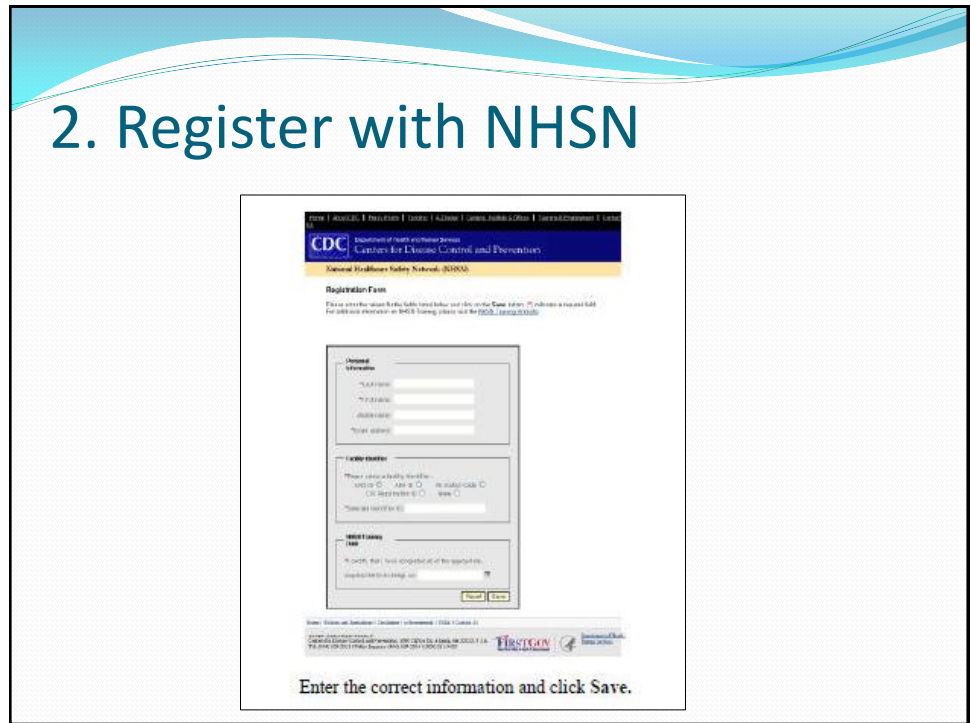

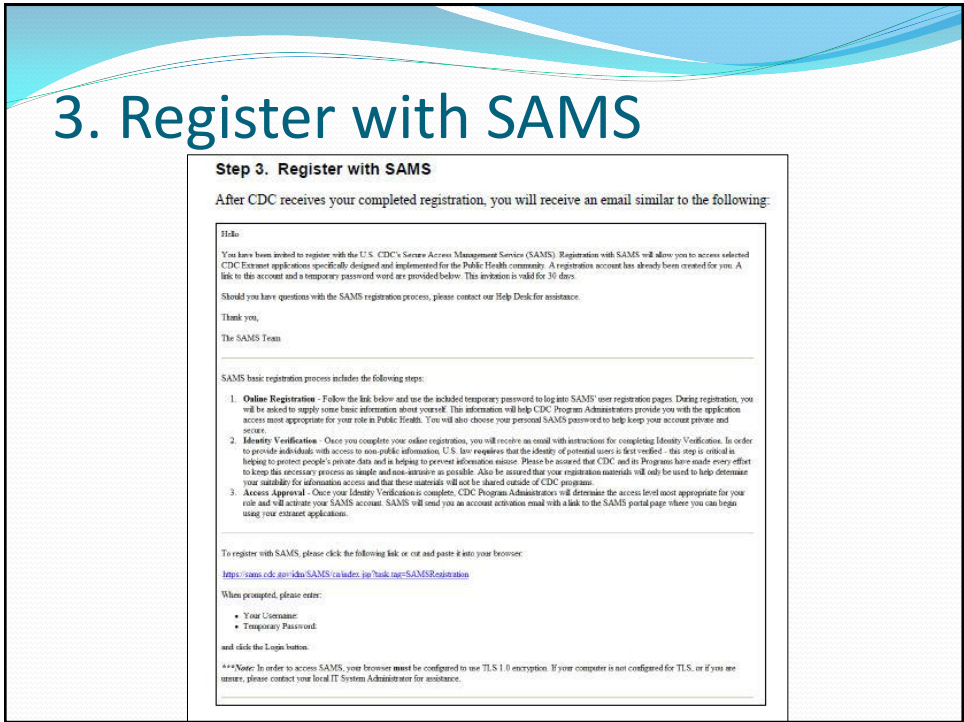

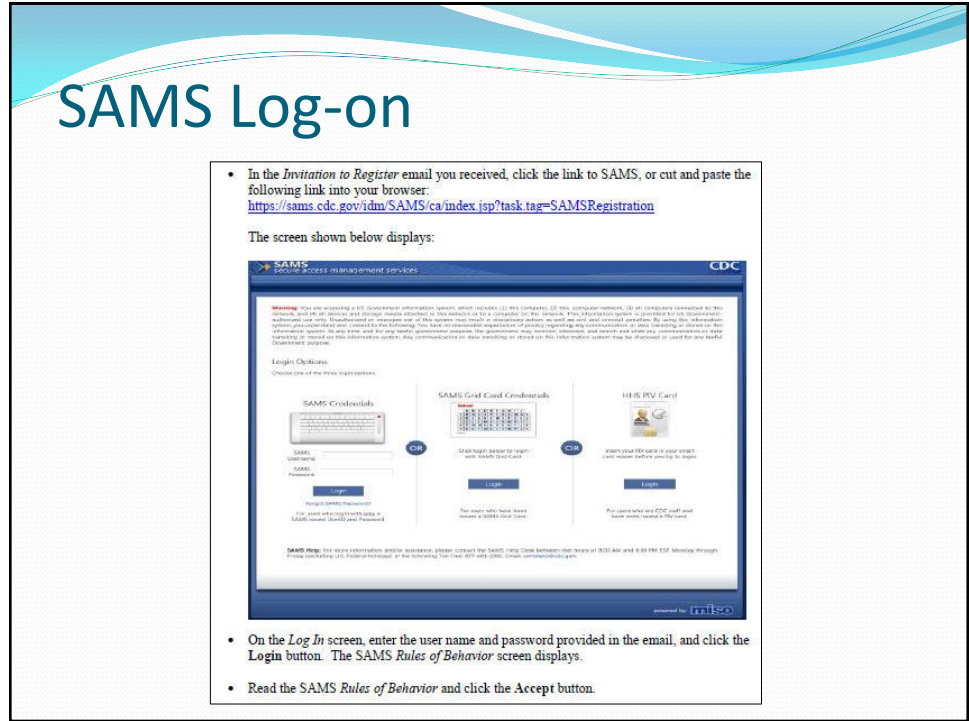

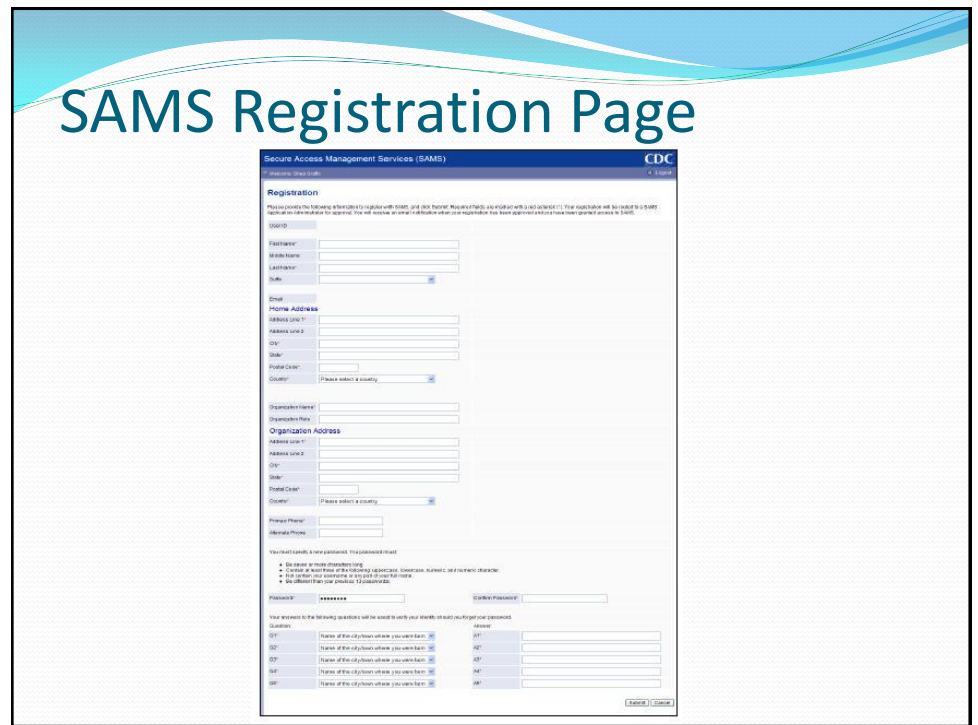

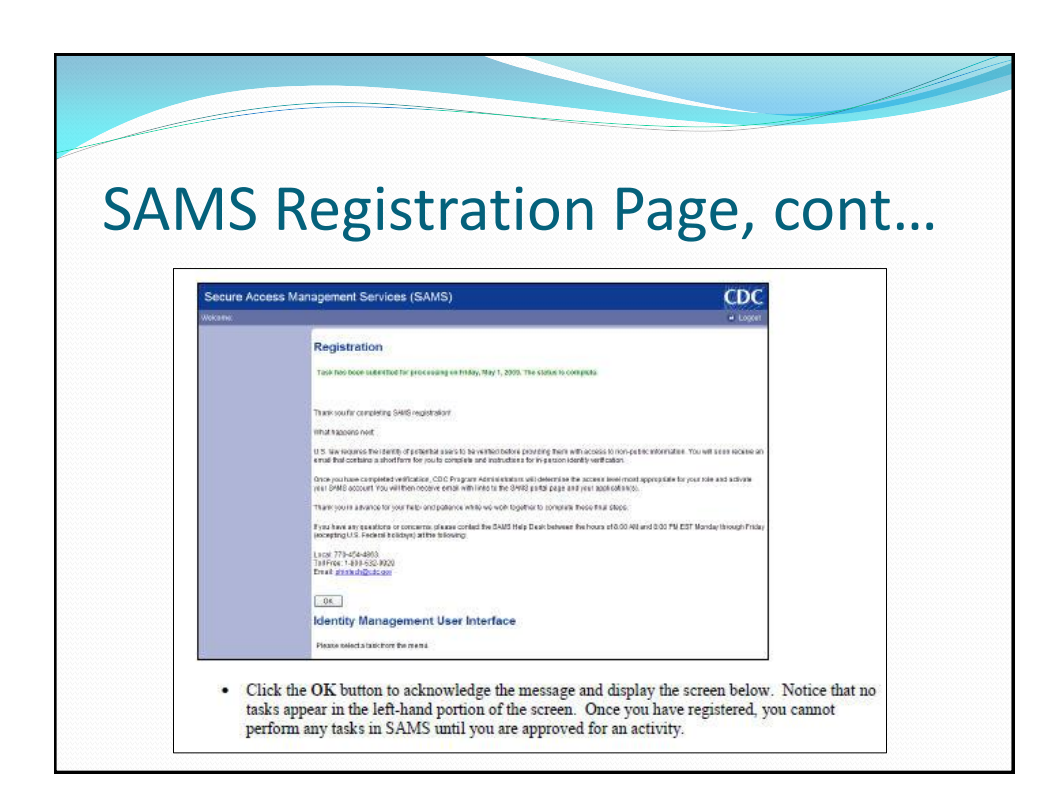

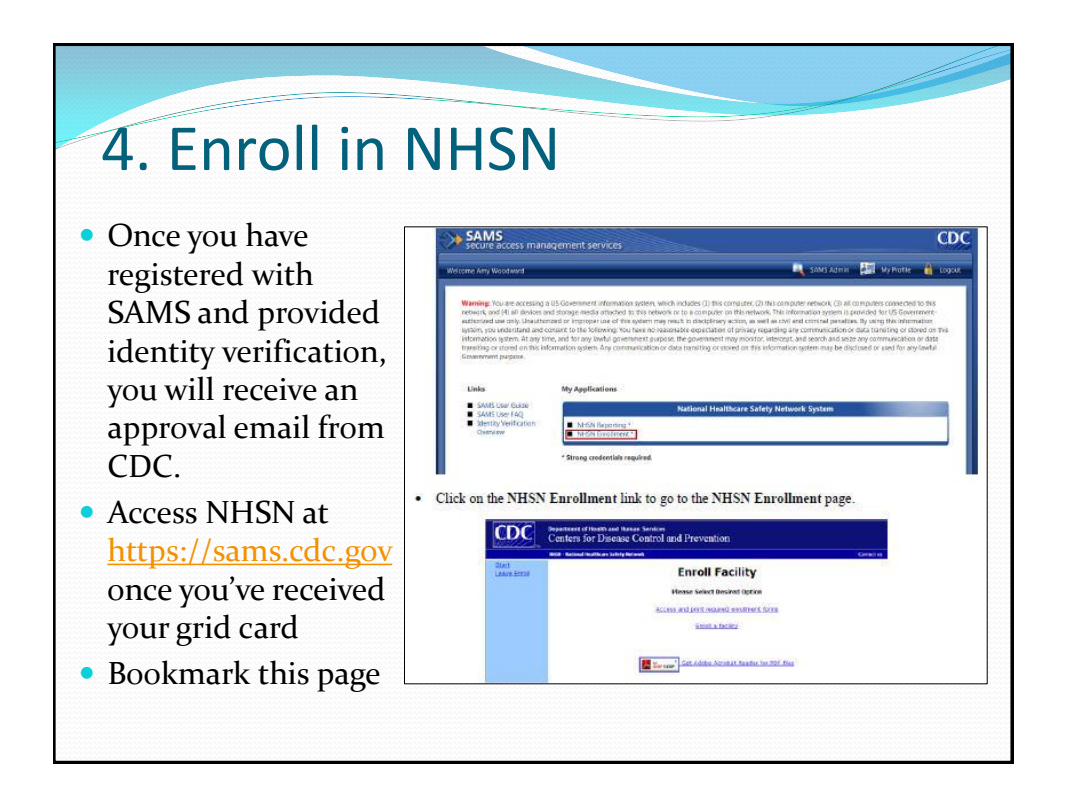

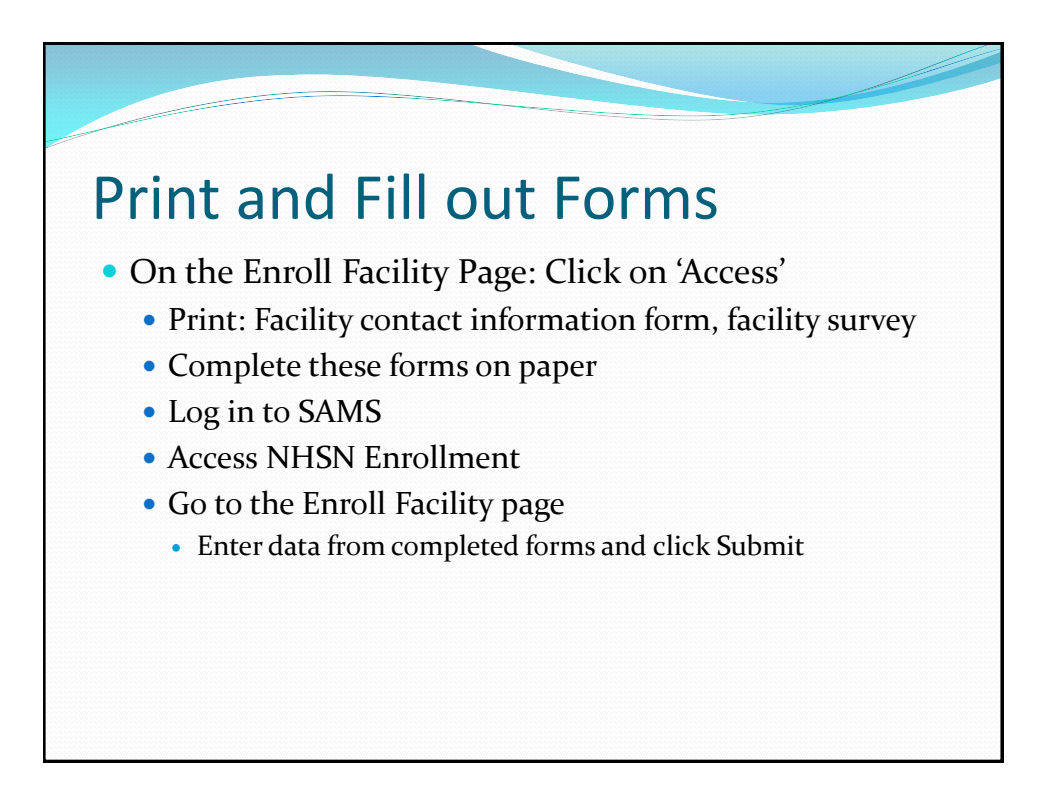

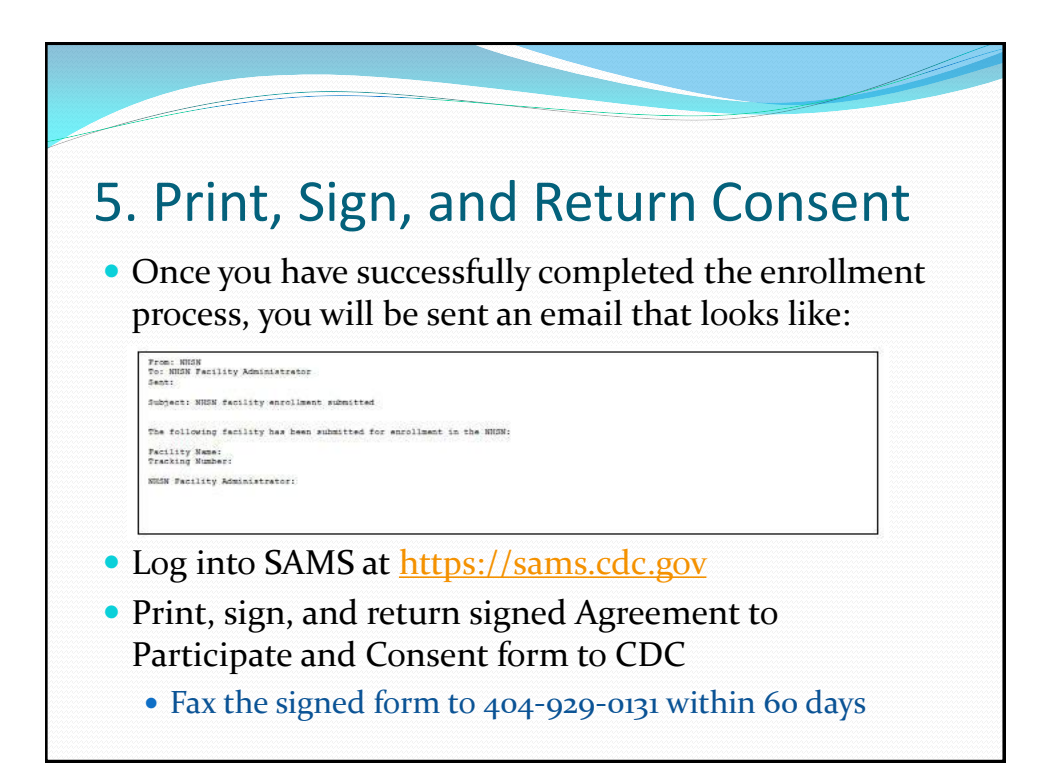

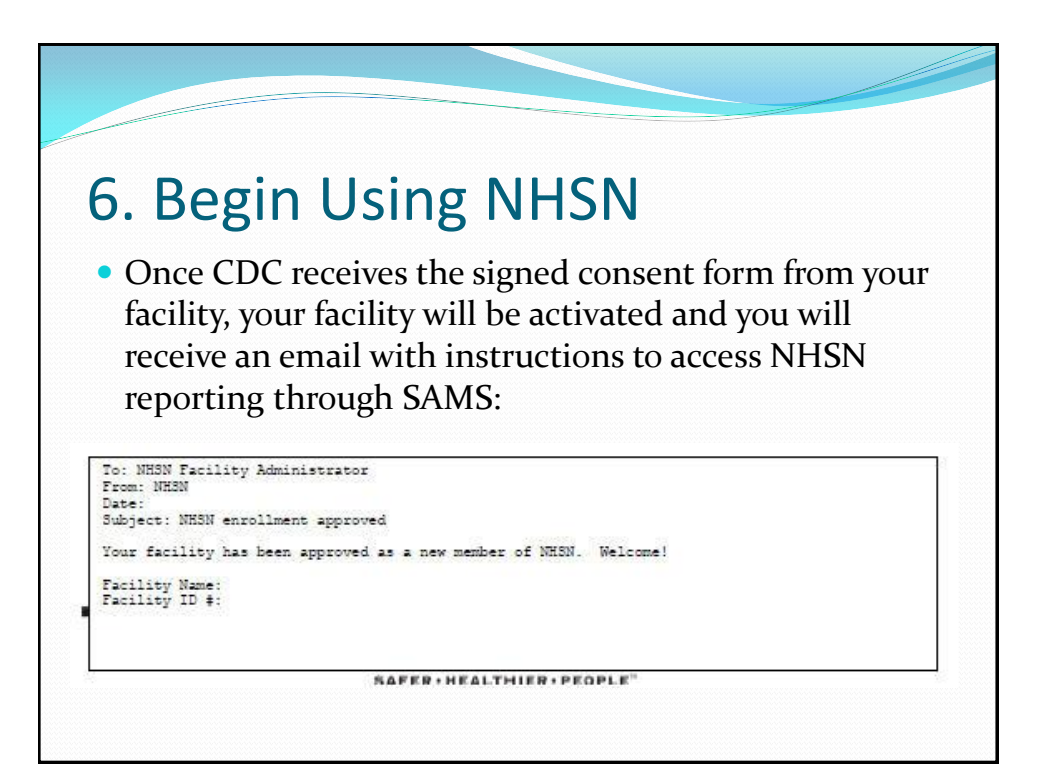

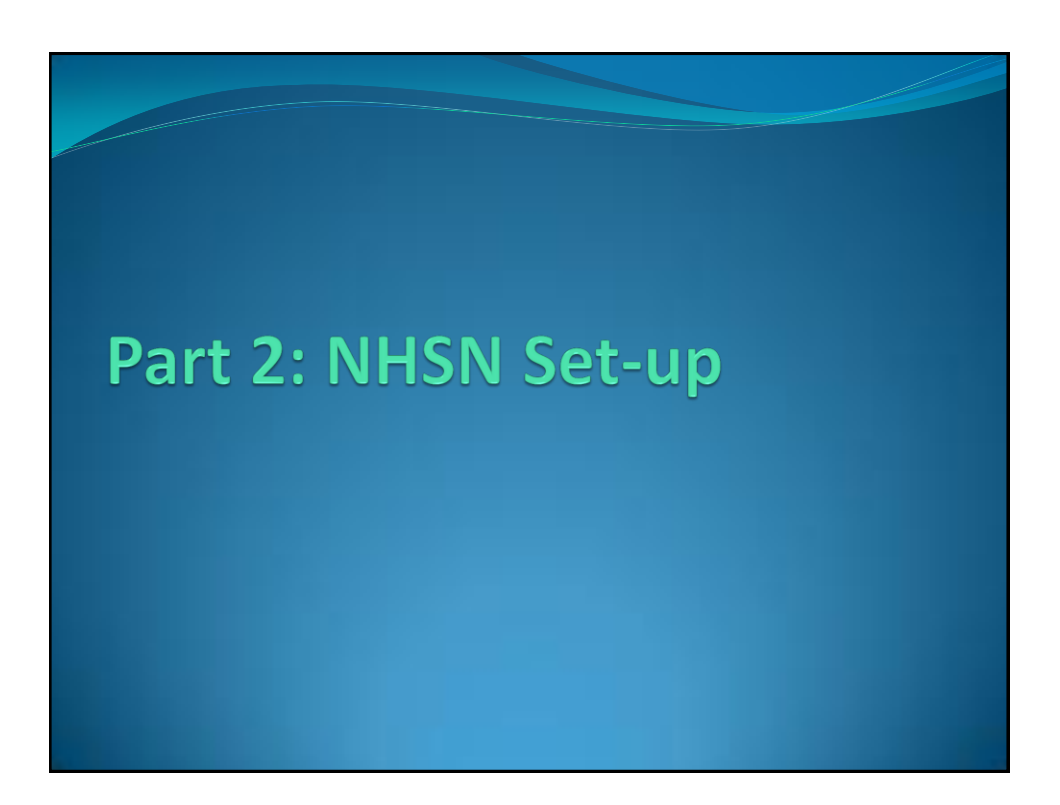

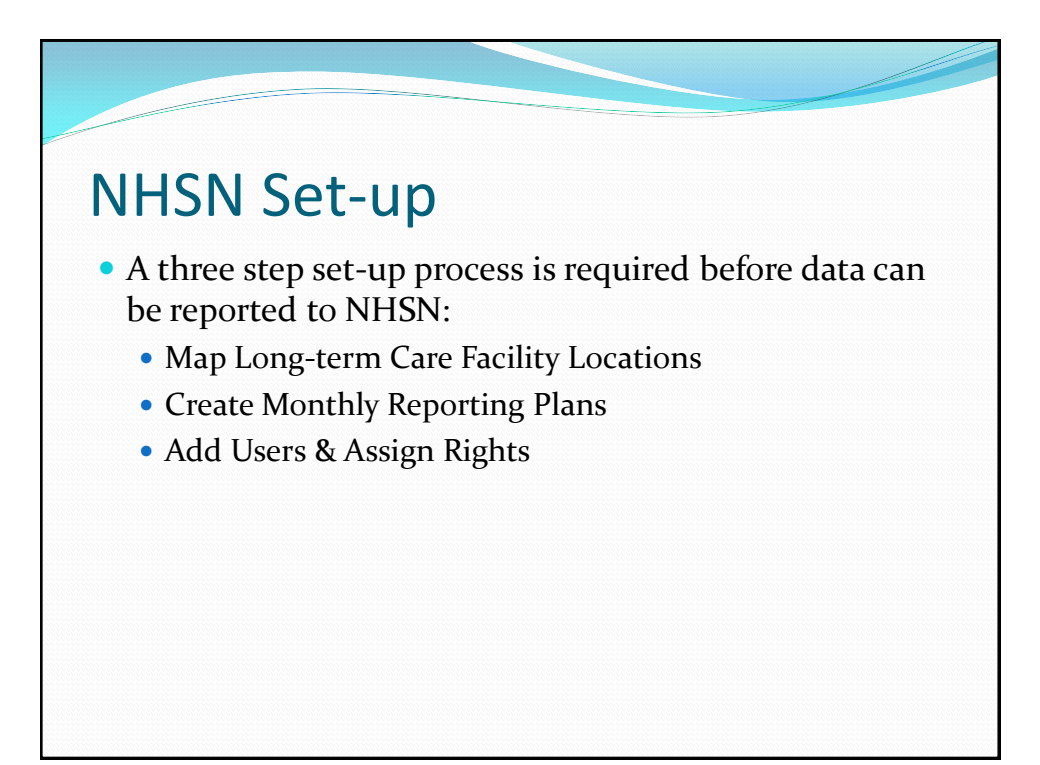

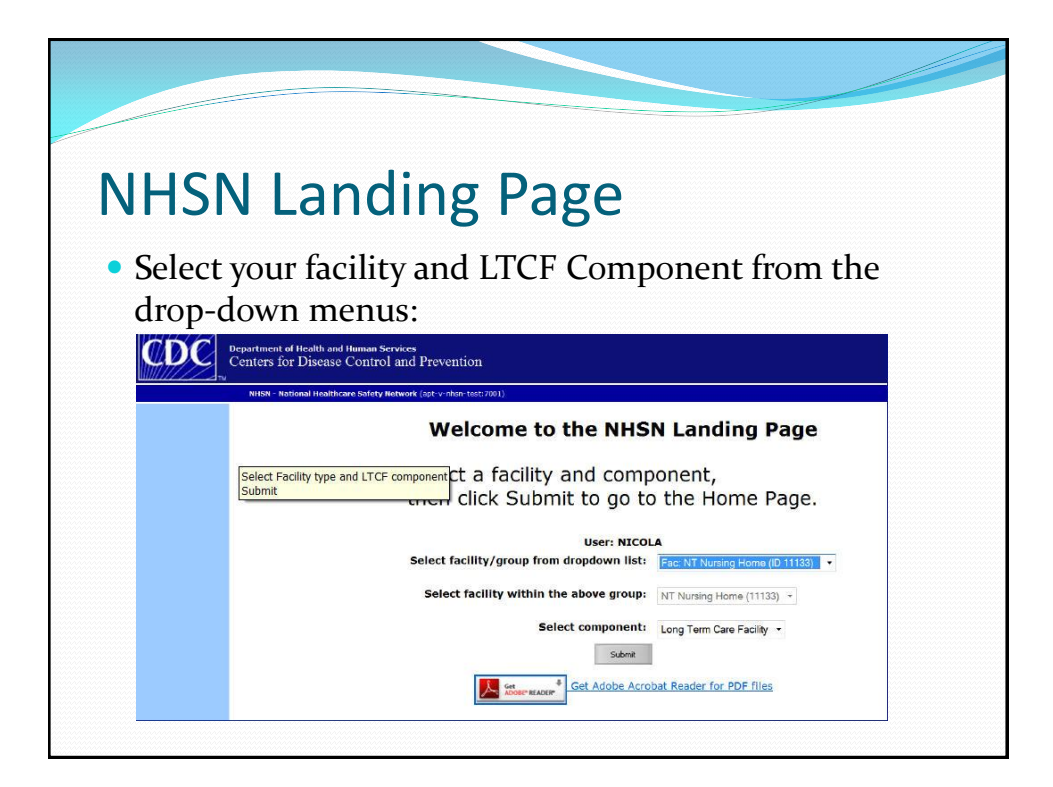

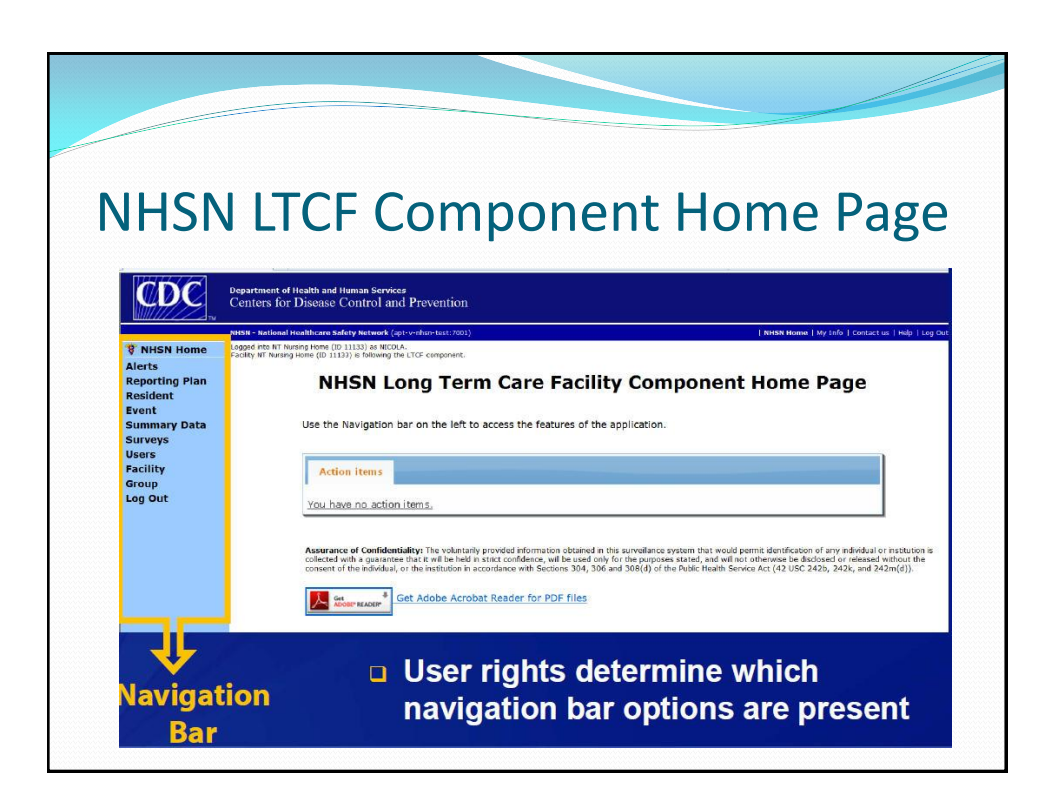

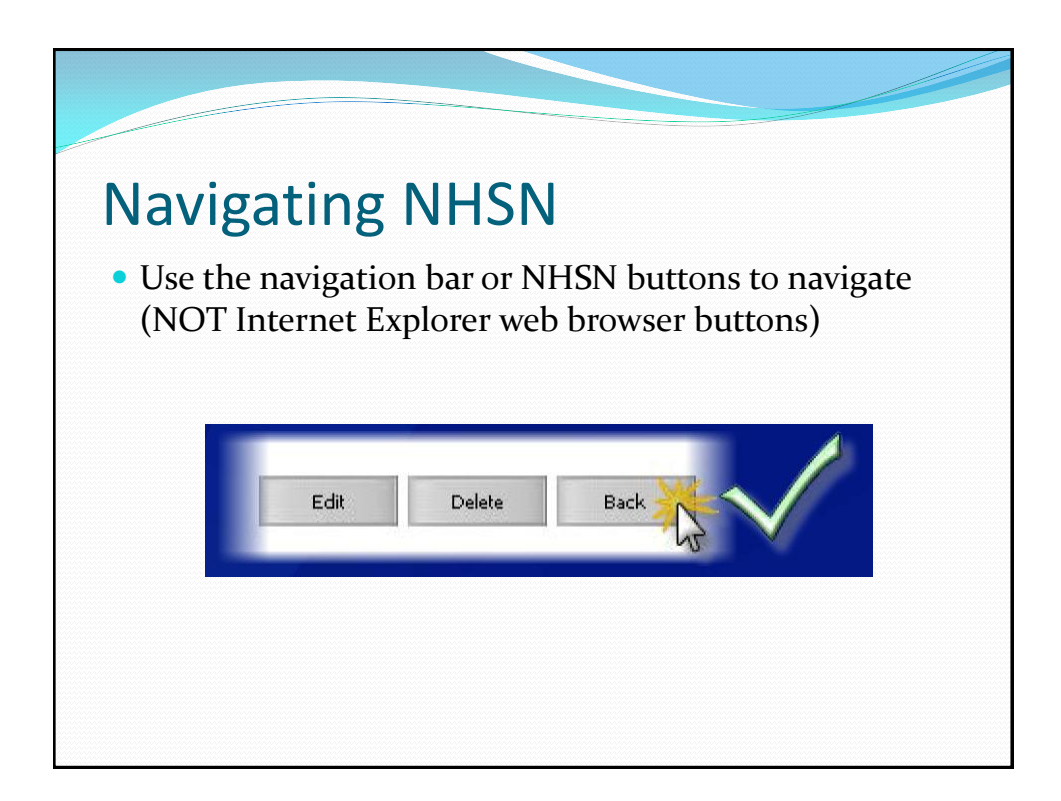

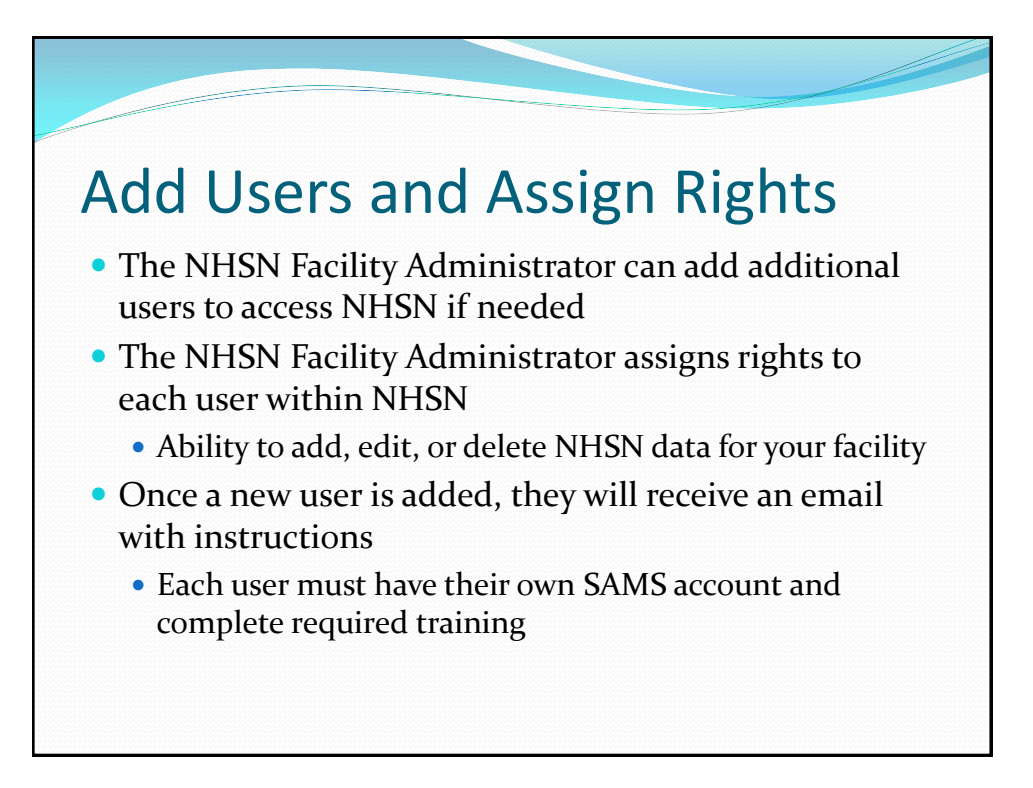

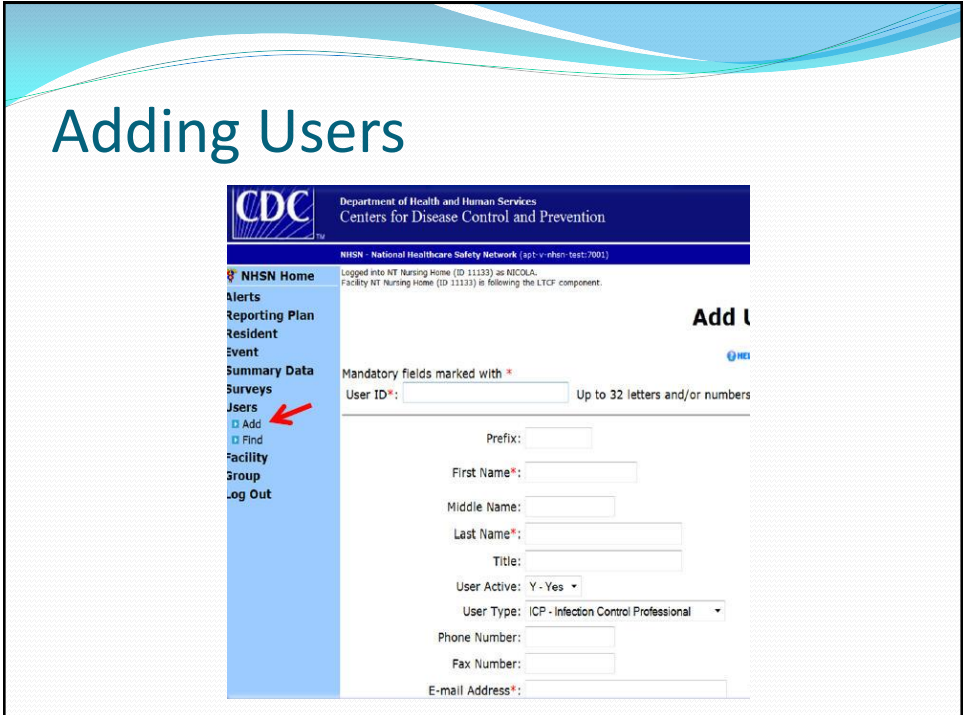

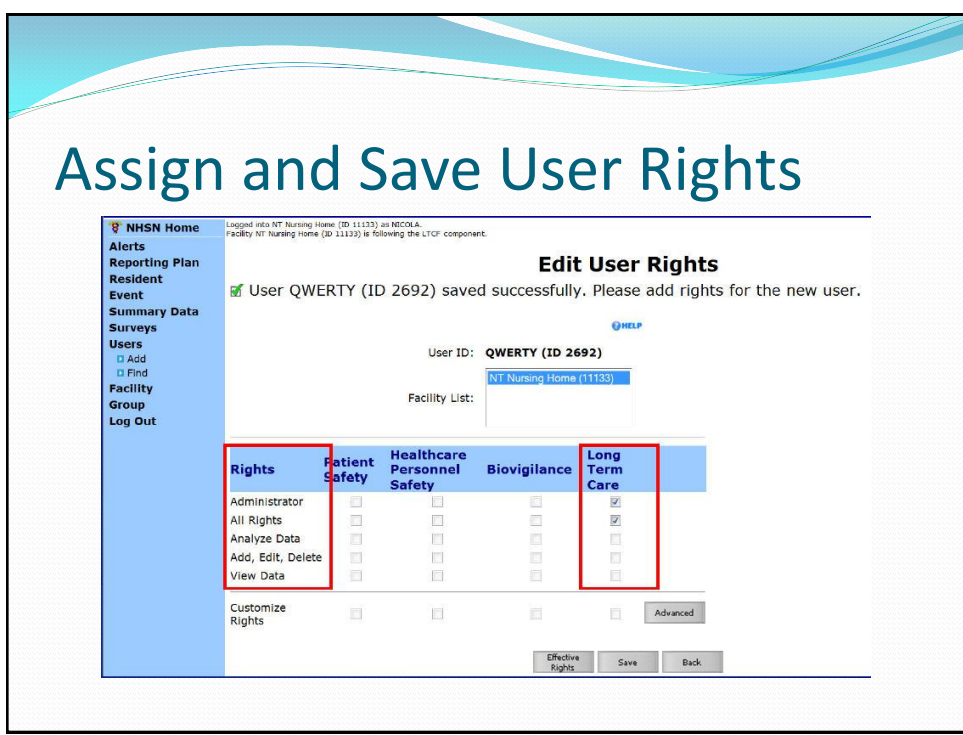

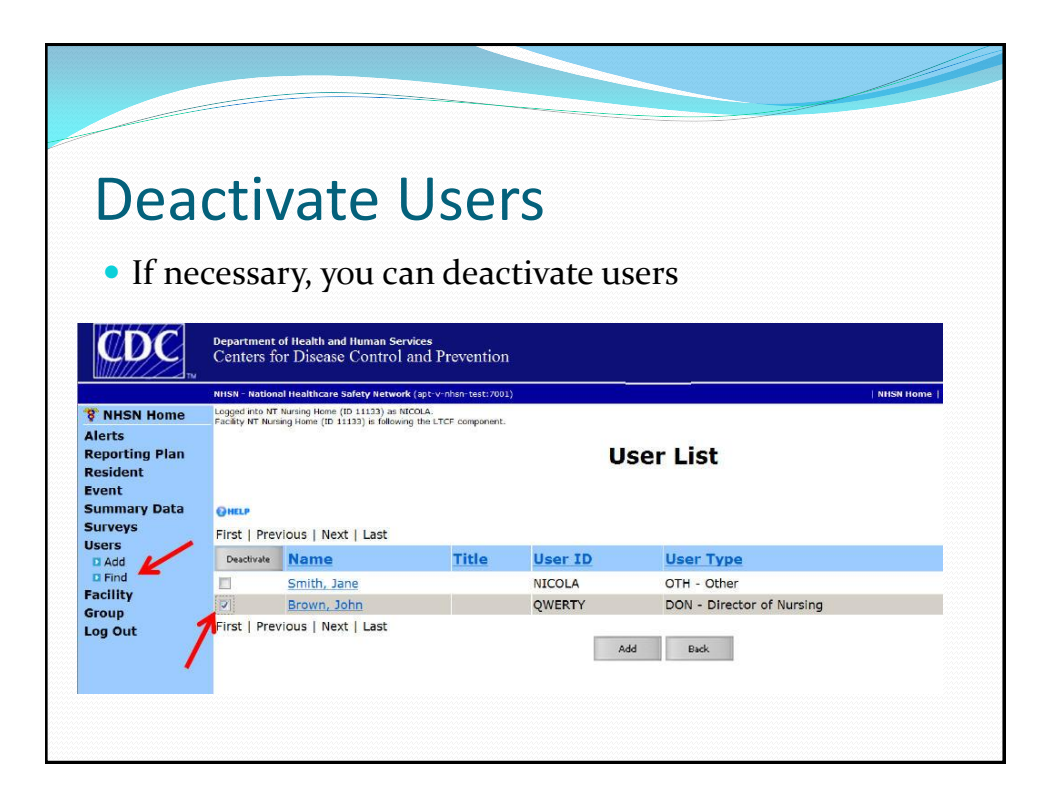

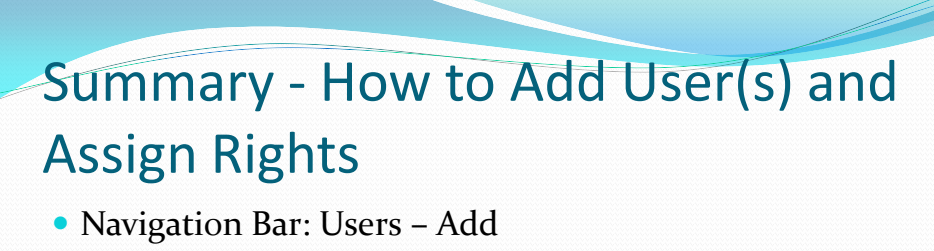

- **Enter user information** 
	- Create username and add their email address (the same one used to create their SAMS account)
- Click "save" to create the user
- Assign rights by checking boxes under Long Term Care
- Click "save" to save the rights assigned

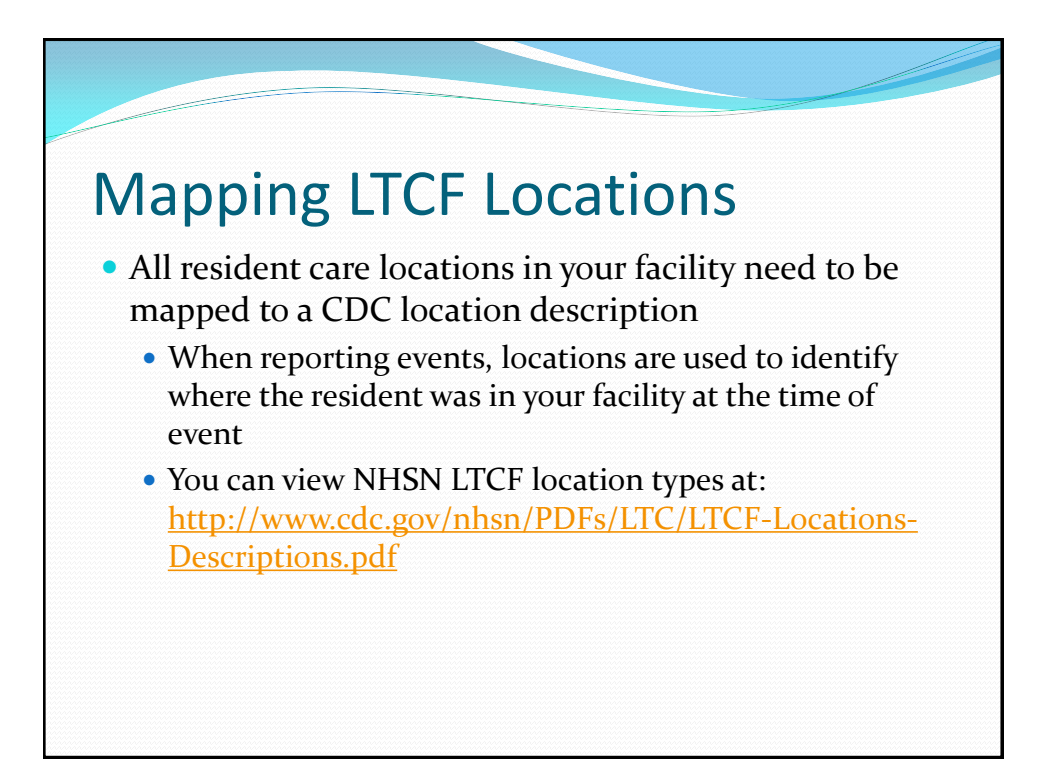

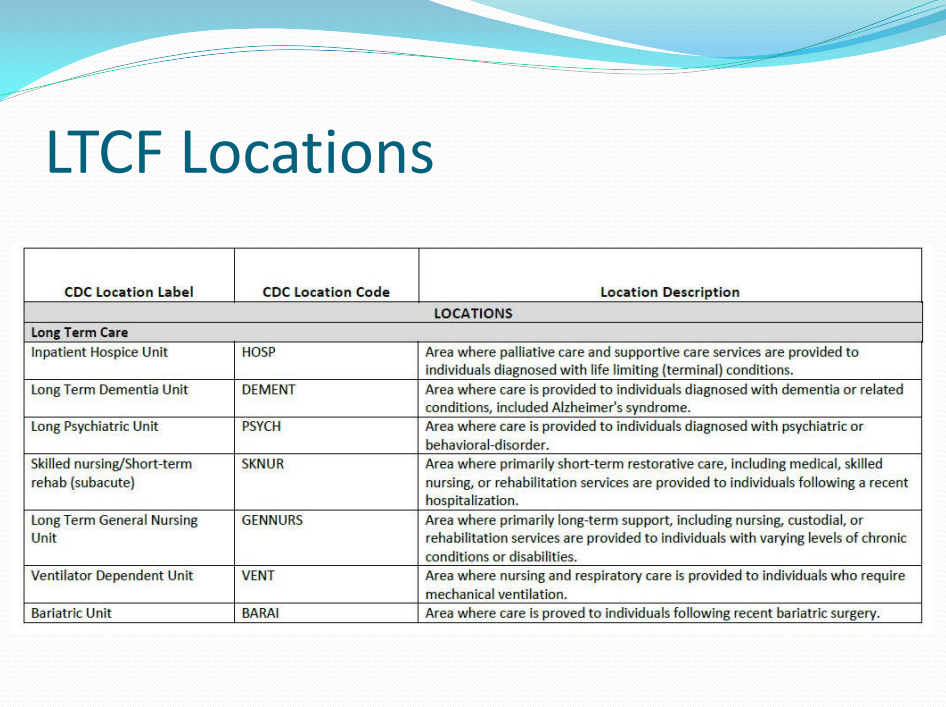

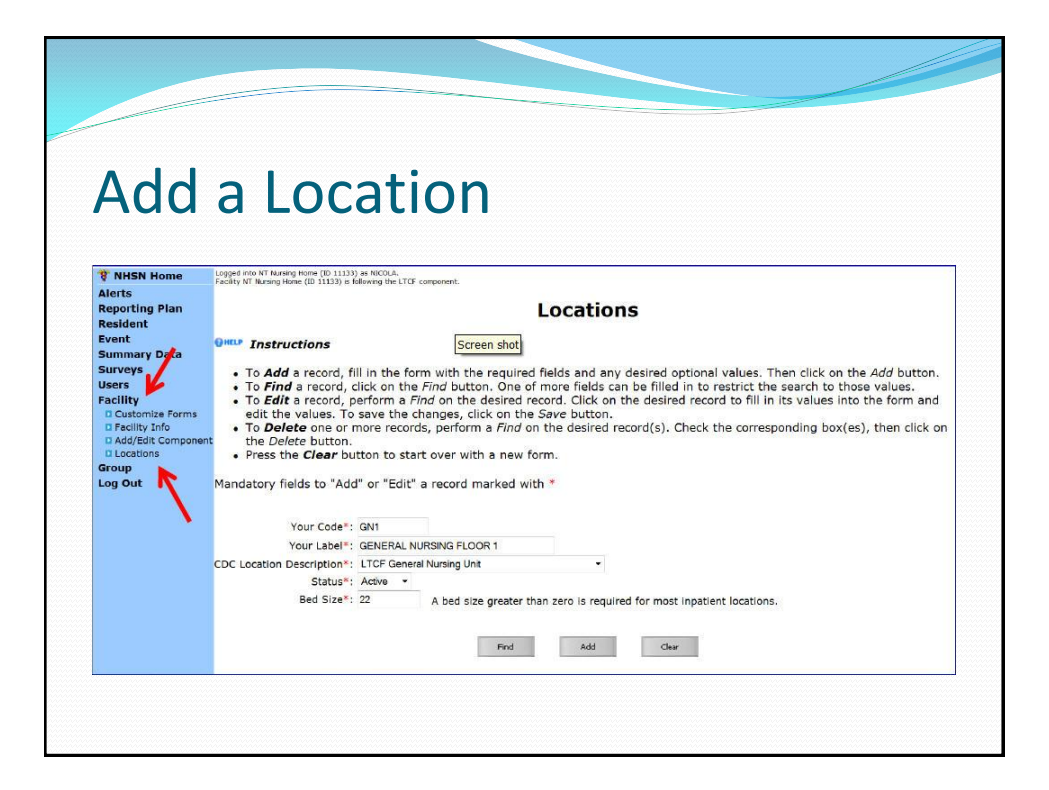

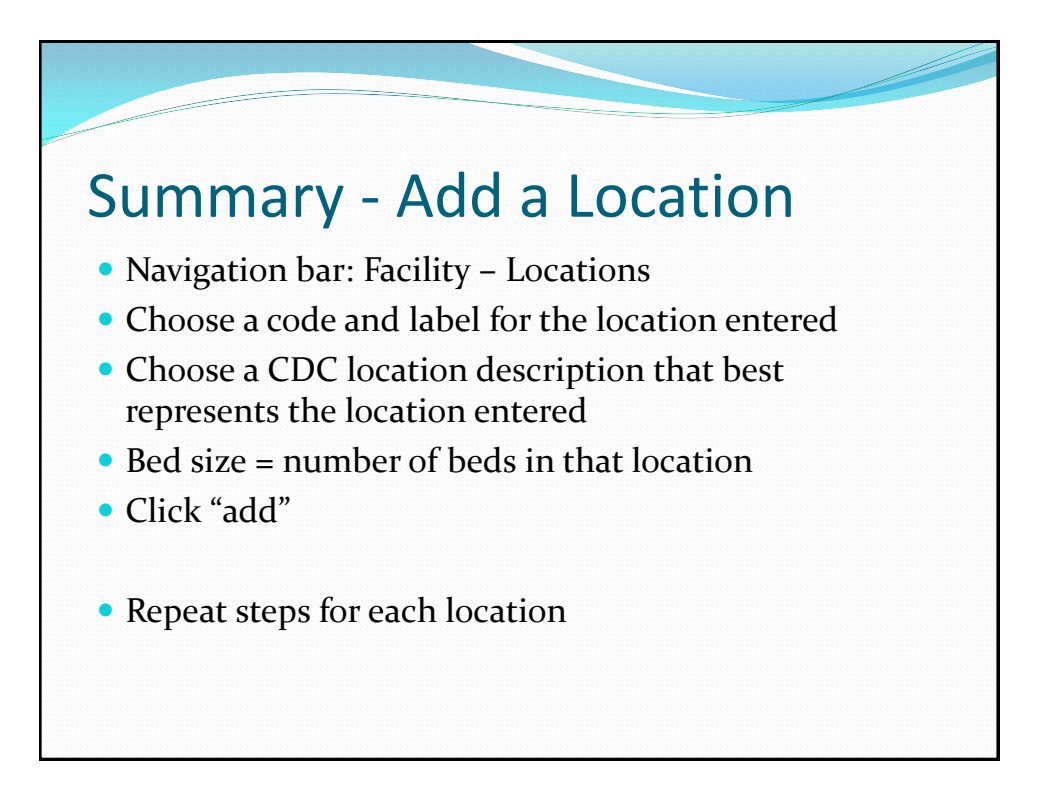

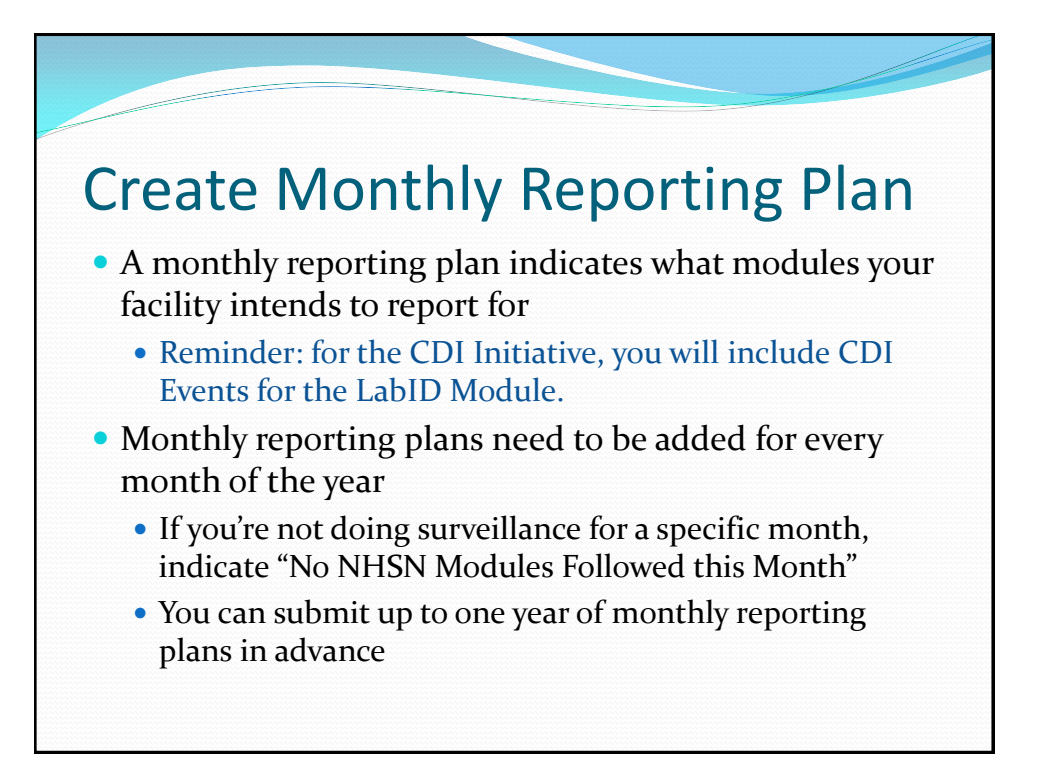

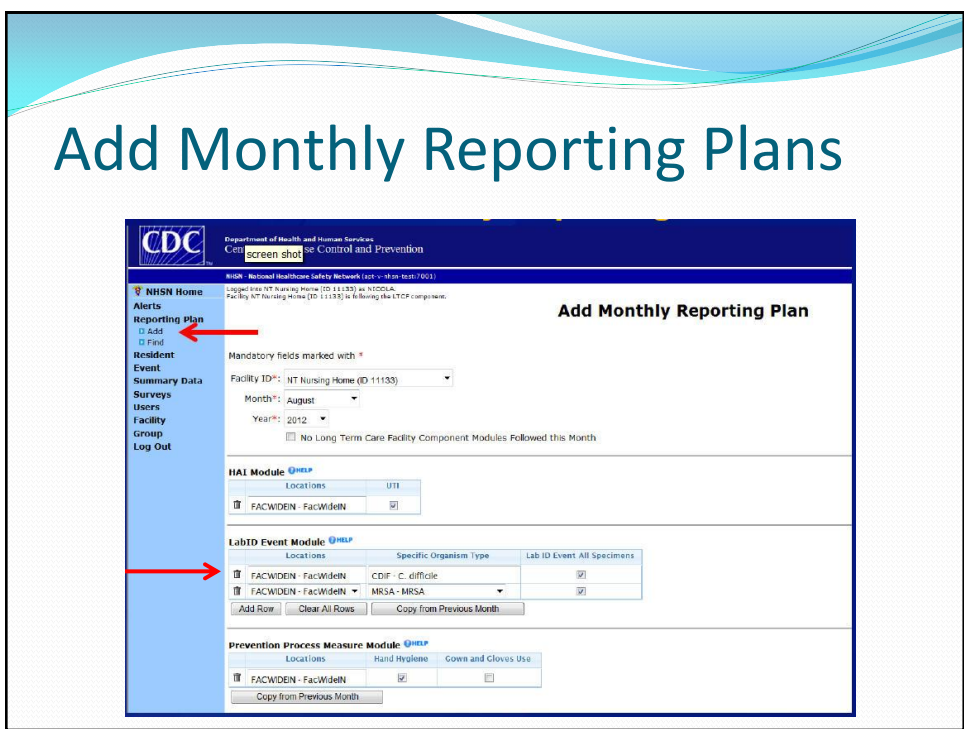

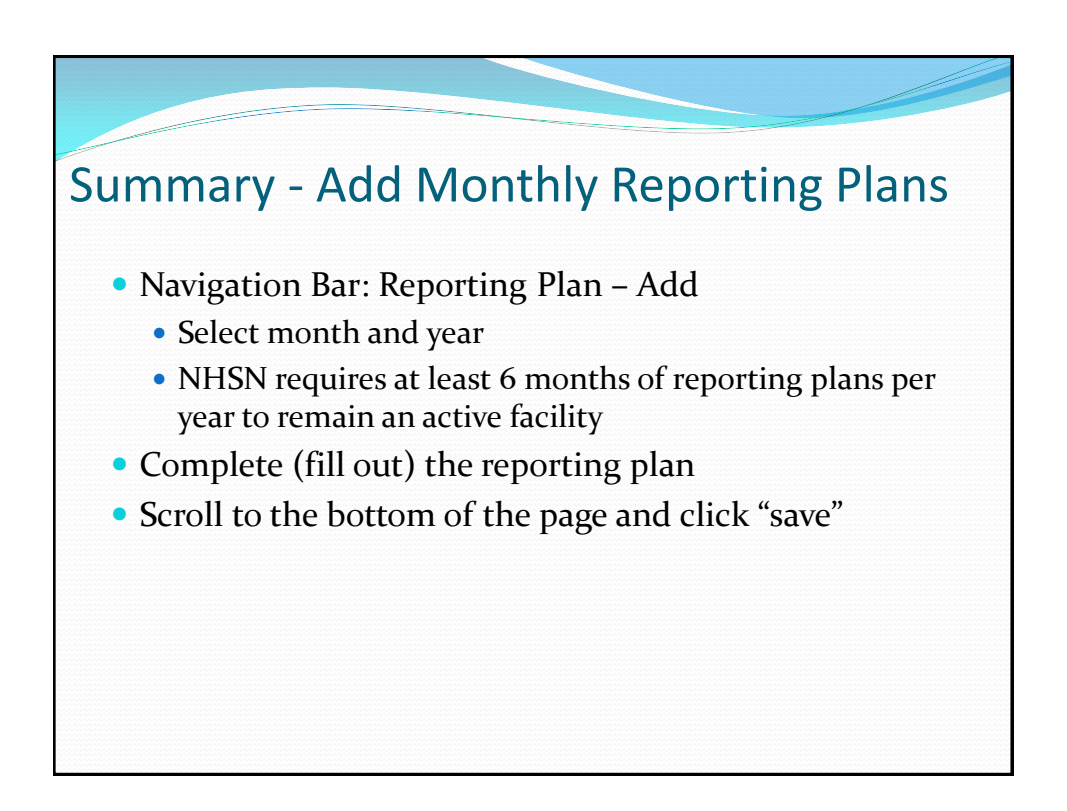

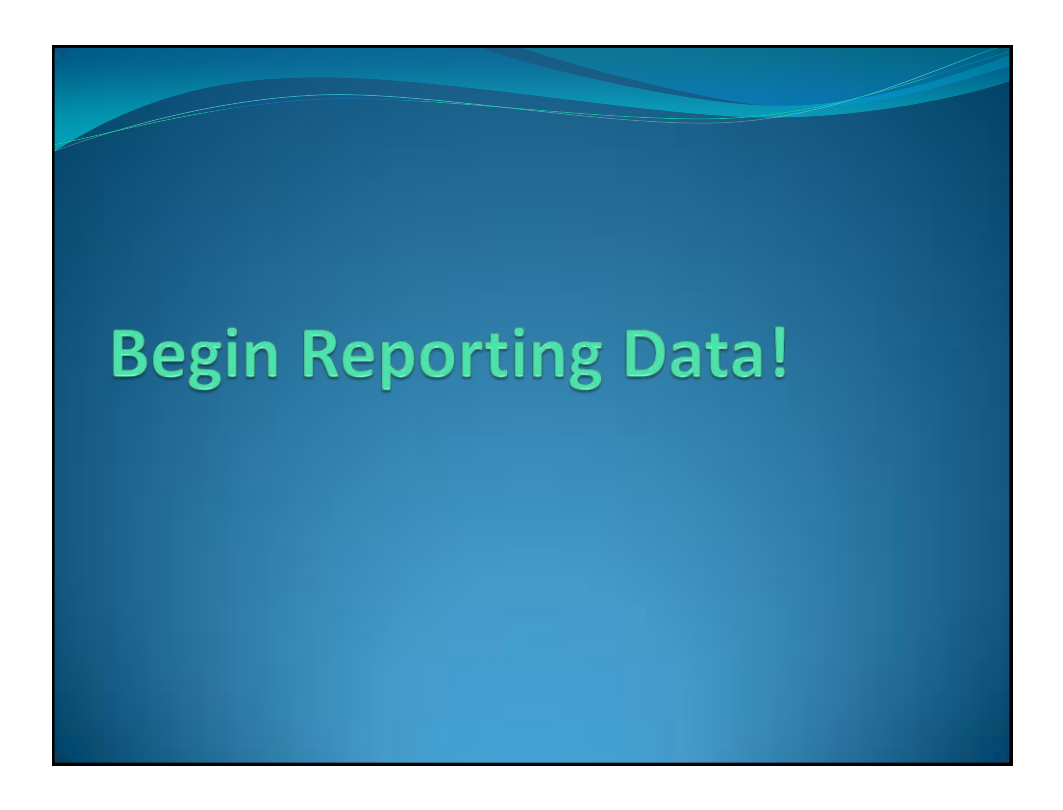

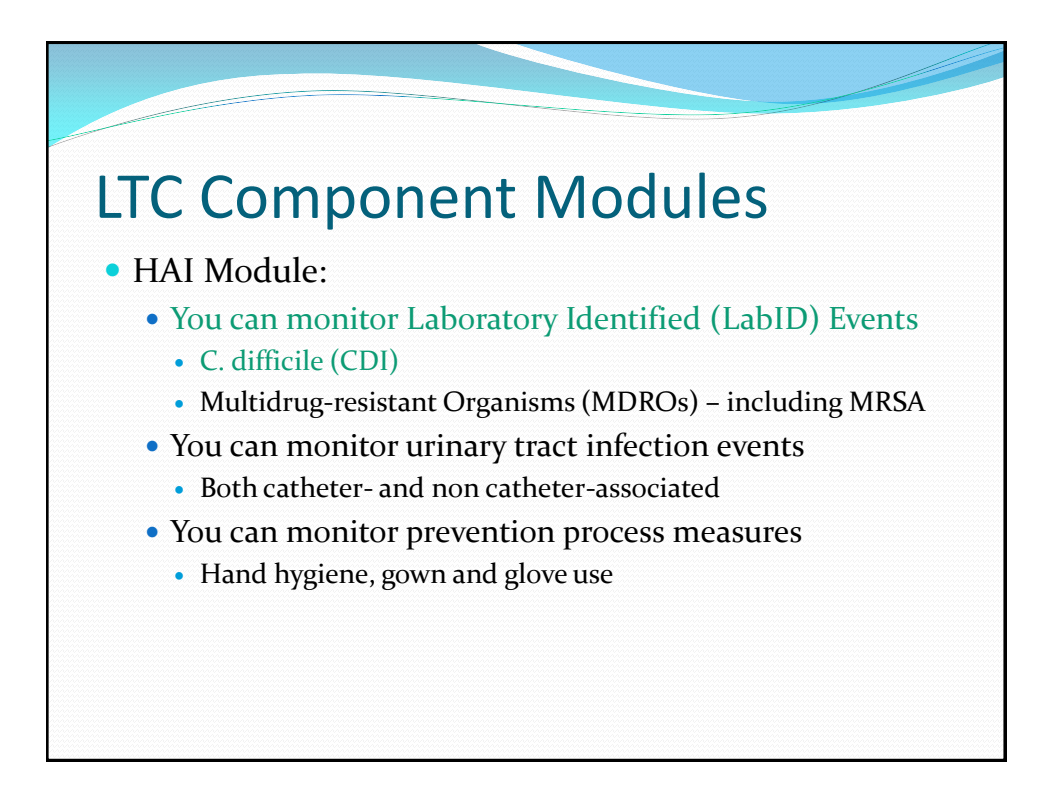

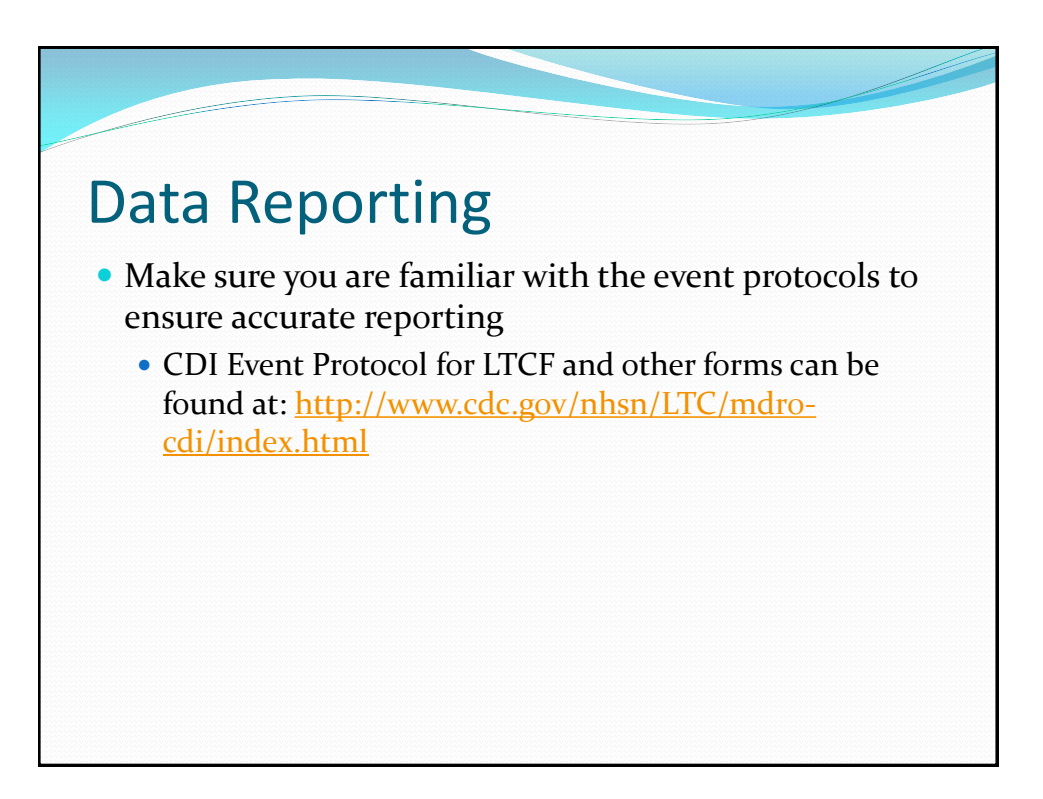

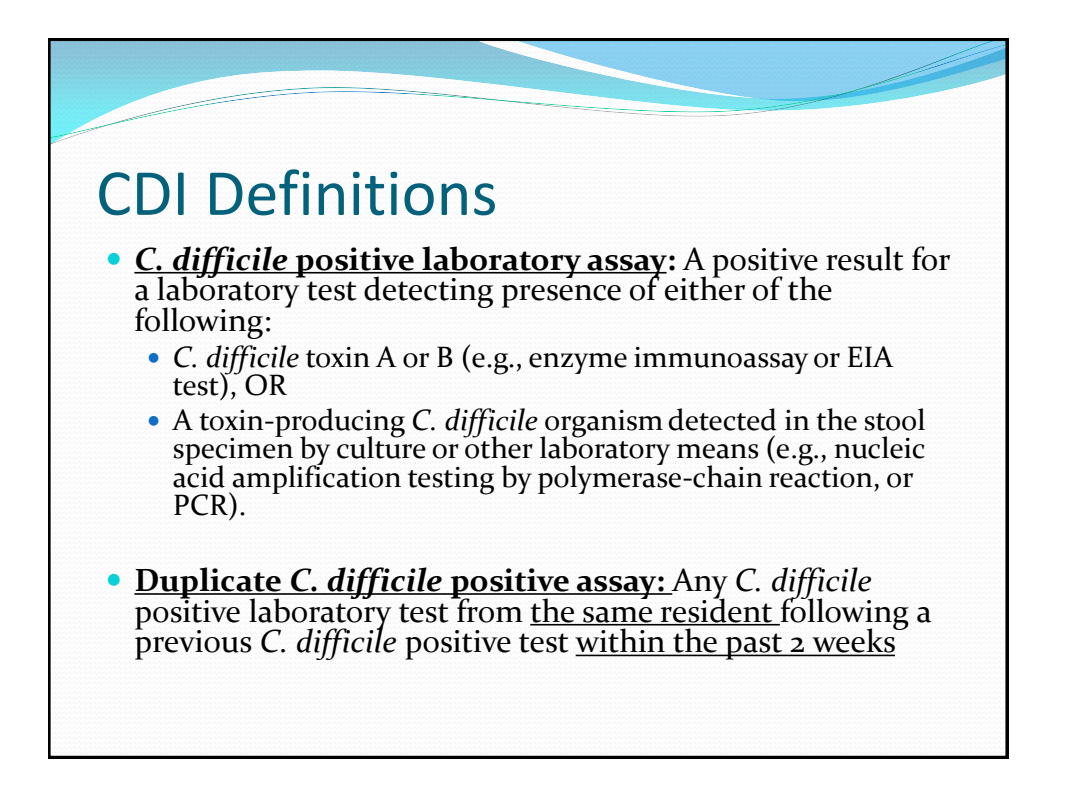

## CDI Definitions

- **CDI LabID Event:** All non-duplicate C. *difficile* positive laboratory assays obtained while a resident is receiving care in the LTCF
	- Lab results from outside facilities, before a resident's admission, should not be included in LabID event reporting
	- It is helpful to keep a log of all the positive *C. difficile* tests sent from your facility so you can track duplicate results to ensure they are not incorrectly entered as CDI LabID Events

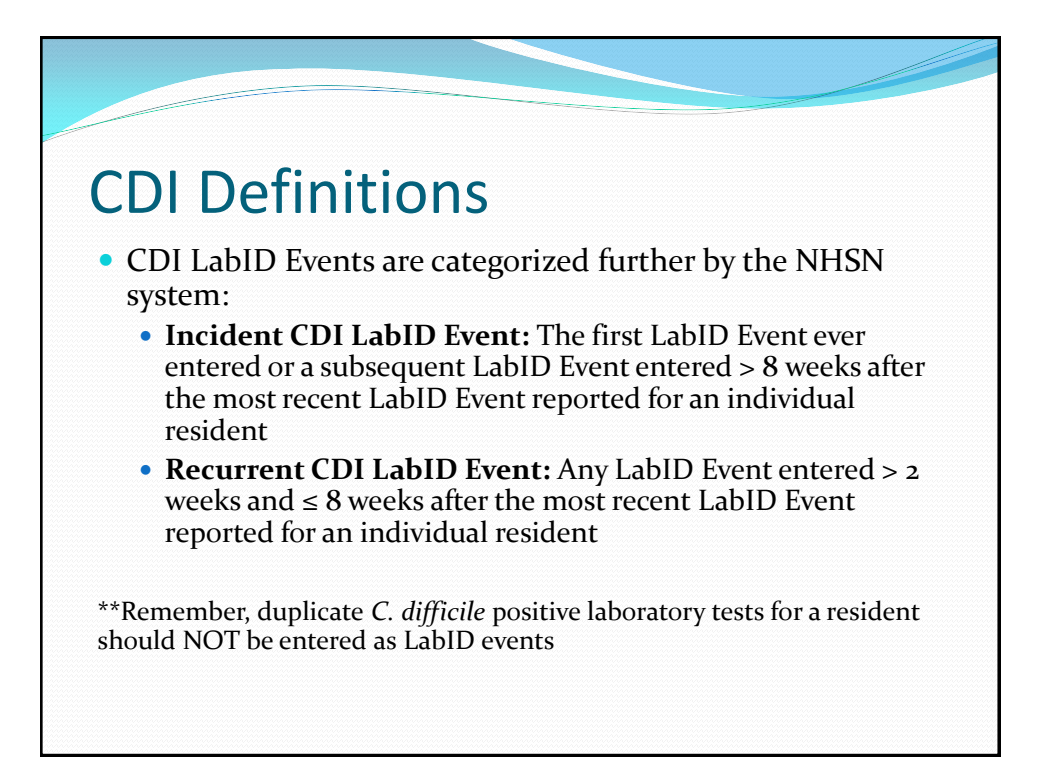

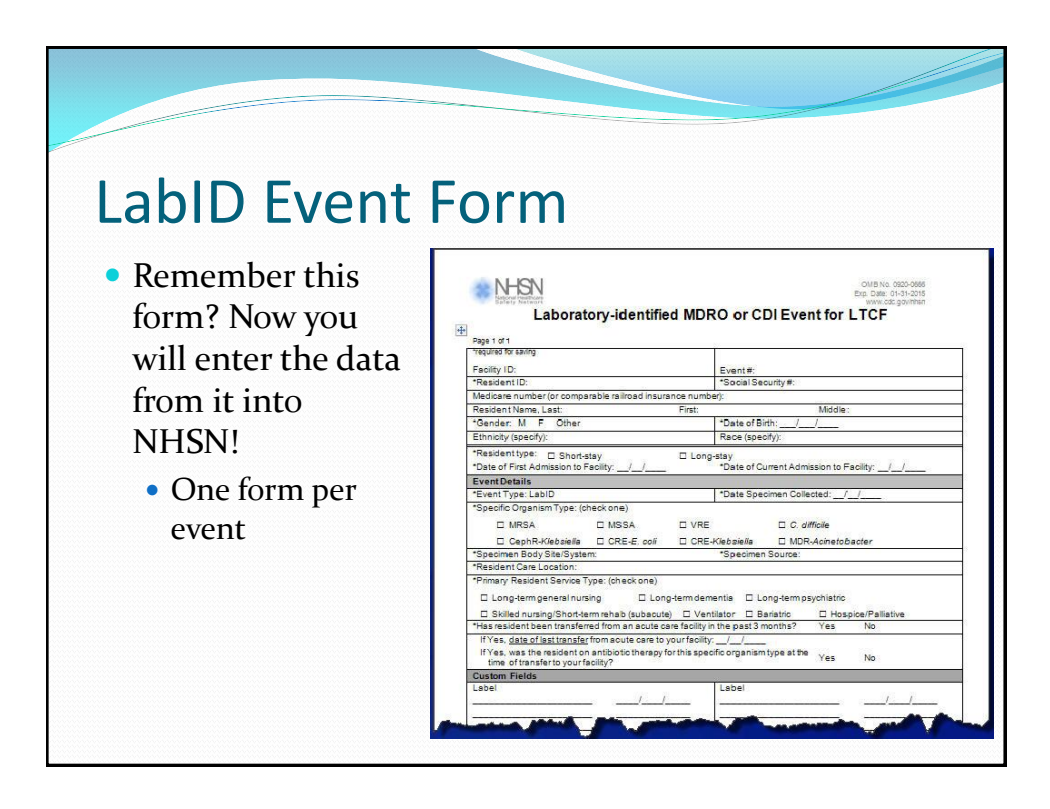

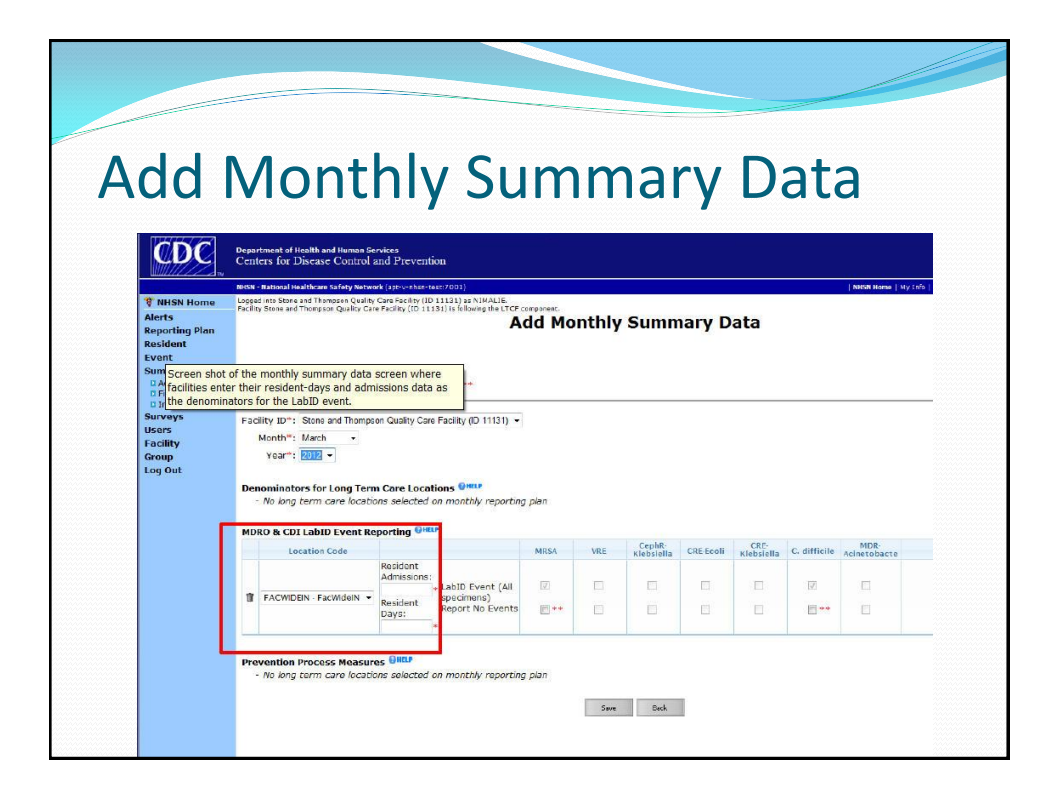

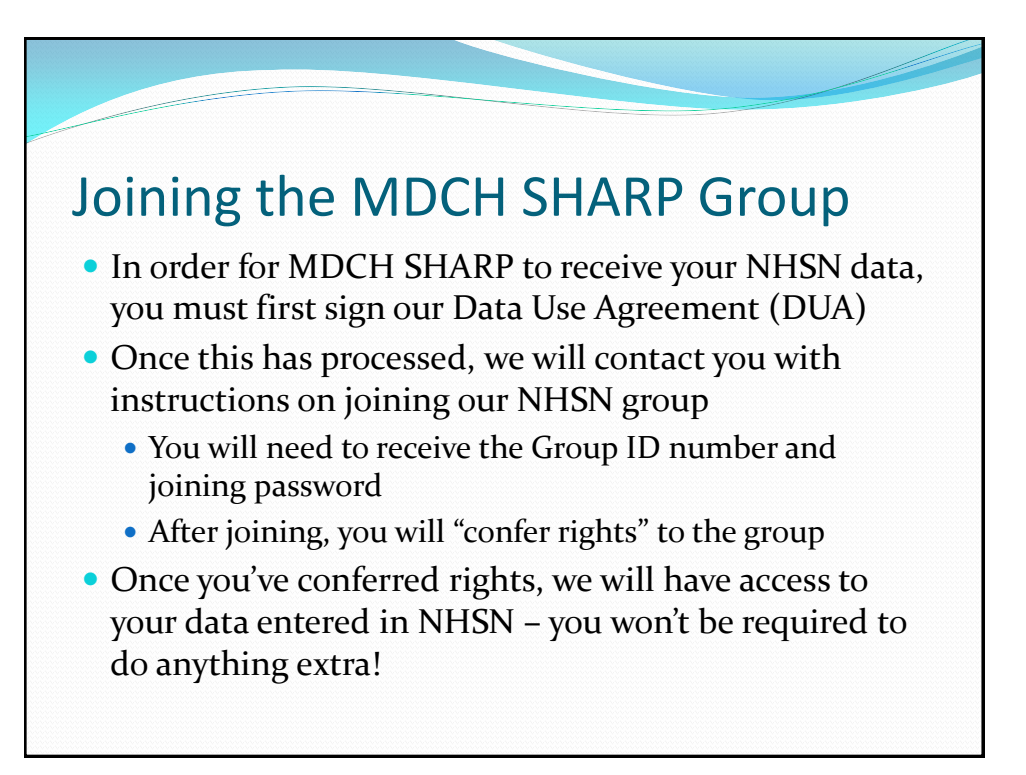

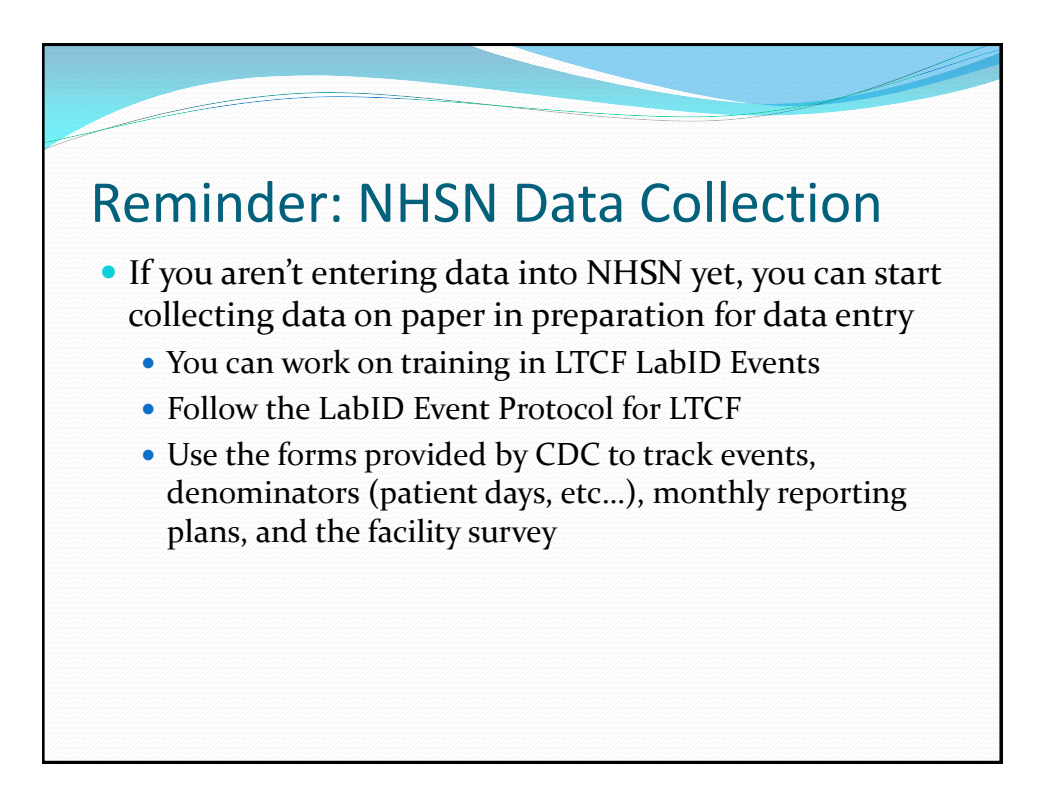

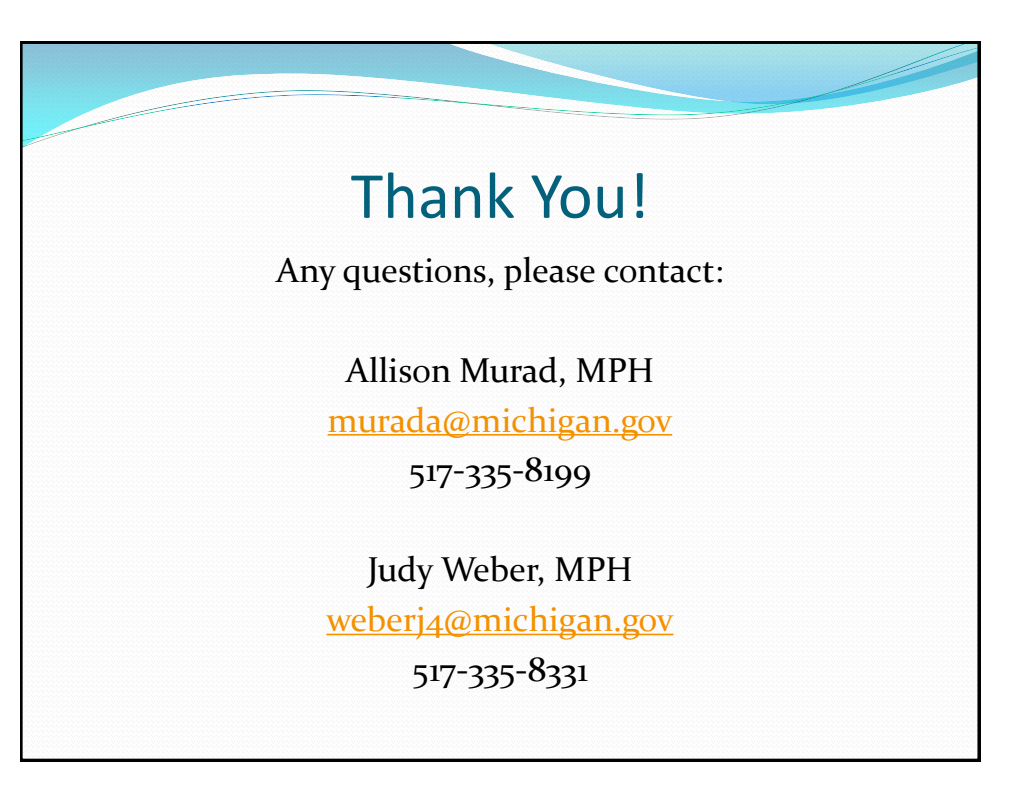